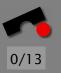

Research and Education with Eclipse · Poster Reception and BOF at ECOOP, Darmstadt, July 22, 2003

# Automated Debugging in Eclipse

#### (at not even the touch of a button)

#### Andreas Zeller

Lehrstuhl Softwaretechnik Universität des Saarlandes, Saarbrücken

#### A True Story

Mozilla: Netscape's open source web browser

Developed by zillions of volunteers

Mozilla bug #24735, reported by *anantk@yahoo.com*:

Ok the following operations cause mozilla to crash consistently on my machine

- -> Start mozilla
- -> Go to bugzilla.mozilla.org
- -> Select search for bug
- -> Print to file setting the bottom and right margins to
  .50 (I use the file /var/tmp/netscape.ps)
- -> Once it's done printing do the exact same thing again on the same file (/var/tmp/netscape.ps)
- -> This causes the browser to crash with a segfault

We want to determine the *cause* of the Mozilla crash:

The *cause* of any event ("*effect*") is a preceding event without which the effect would not have occurred. — Microsoft Encarta

To prove causality, we must show experimentally that

- 1. the effect occurs when the cause occurs
- 2. the effect does not occur when the cause does not occur

In our case, the *effect* is Mozilla crashing. The *cause* must be something *variable* – e.g. the HTML input. A cause alone does not suffice - the cause must be *simple*, too:

- Simple test case ⇒ *simple program state*
- Simple test case ⇒ general representative

Mozilla BugAThon - Volunteers simplify test cases:

| Pledges | Reward                                                     |
|---------|------------------------------------------------------------|
| 5 bugs  | invitation to the Gecko launch party                       |
| 10 bugs | the invitation, plus an attractive Gecko stuffed animal    |
| 12 bugs | same, but animal <i>autographed</i> by the Father of Gecko |
| 15 bugs | the invitation, plus a Gecko <i>T-shirt</i>                |
| 17 bugs | same, but T-shirt <i>signed</i> by the grateful engineer   |
| 20 bugs | same, but T-shirt signed by the whole raptor team          |

Can't we automate this?

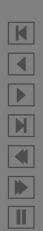

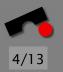

## Simplifying Failure-Inducing Input

*Delta Debugging* uses an *automated test* to simplify HTML pages—until each character is *relevant for the failure*:

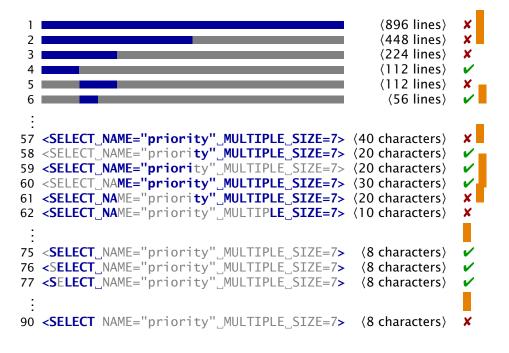

Simplified bug report: Printing <SELECT> crashes.

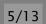

#### Another True Story \_

Upgrading GDB from 4.16 to 4.17 causes trouble:

Date: Fri, 31 Jul 1998 15:11:05 -0500 From: Brian Kahne <bkahne@ibmoto.com> To: DDD Bug Report Address <bug-ddd@gnu.org> Subject: Problem with DDD and GDB 4.17

When using DDD with GDB 4.16, the run command correctly uses any prior command-line arguments, or the value of "set args". However, when I switched to GDB 4.17, this no longer worked: If I entered a run command in the console window, the prior command-line options would be lost. [...]

How can we automate this?

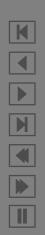

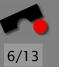

K

M

#### Focus on the Changes

Changes between GDB 4.16 and GDB 4.17:

```
$ diff -r gdb-4.16 gdb-4.17
diff -r qdb-4.16/COPYING qdb-4.17/COPYING
5c5
< 675 Mass Ave, Cambridge, MA 02139, USA
> 59 Temple Place, Suite 330, Boston, MA 02111-1307 USA
282c282
< Appendix: How to Apply These Terms to Your New Programs
> How to Apply These Terms to Your New Programs
ŝ
```

and so on for a total of 178.200 lines at 8721 places.

#### Isolating Failure-Inducing Changes

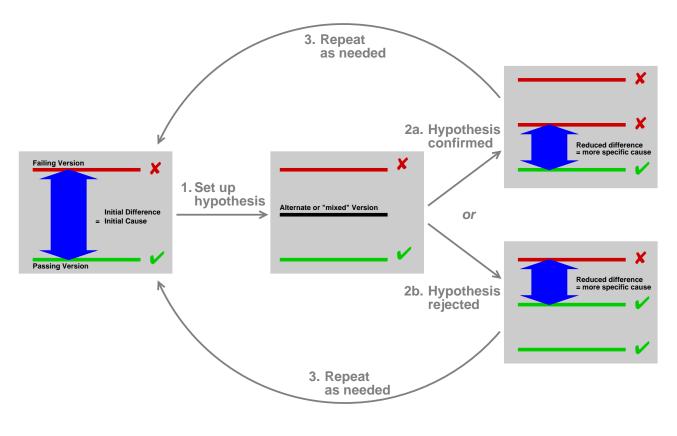

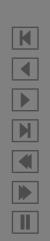

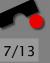

## The Failure-Inducing Change

This is the failure-inducing change:

```
diff -r gdb-4.16/gdb/infcmd.c gdb-4.17/gdb/infcmd.c
1239c1278
< "Set arguments to give program being debugged when it is started.\n\
---
> "Set argument list to give program being debugged when it is started.\n\
```

What did go wrong?

- DDD issues "set args"
- Reply of GDB 4.17 starts with "Argument list"
- DDD expects reply starting with "Arguments"!

Requires 280 tests or  $\sim$ 2 hours (but much faster with frequent tests and ordered changes)

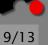

#### State before Eclipse

For our experiments, we had to specify

Versions. One entry for working and failing version.

**Tests.** Must distinguish ✔ from X.

**Construction.** Must know how to reconstruct after changes.

**Execution.** Must know how to invoke program.

We used & maintained a single Makefile for this.

- okay for a prototype
- unbearable for end users—hence never released

No good alternative in sight—*until Eclipse*.

Why Eclipse? \_\_\_\_

Eclipse provides one common environment for

Versions. Eclipse tracks all versions (CVS or local history).

Tests. Eclipse supports automated tests (aka JUnit).

**Construction.** Eclipse knows how to construct a program.

**Execution.** Eclipse knows how to invoke a program (via JUnit).

Plus more benefits:

- Students love it!
- Several plug-ins for analysis, testing, . . .
- You don't have to edit Makefiles or likewise you need not even click a button!

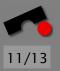

#### Failure-Inducing Input

🚰 Java - SampleTest, java - Eclipse Platform Edit Source Refactor Navigate Search Project Delta Debugging Run MagicDraw Window Help File \* - 🛛 🔍 A En 目目 · · · · · 4 4 4 + 0 (ii) ð -1 E 🎎 Minimize Input View J) San J) OOTest, java J) OODerivedTest.i... J] NetReader.java J] SampleTest.java × import java.io.FileReader; 8 import junit.framework.TestCase; 於 Runs 1/1 Frrors 0 Eailures 1 贵 \* Created on 25.05.2003 Failing runs \* Minimize Failure-Inducing Input E + testFileRead(SampleTest) /\*\* \* @author Philipp Bouillon 😑 📑 e:\programming\compiler\eclipsenew\eclipse\plu Input: doomsdag public class Sa Comparing Passing and Failing Input 😑 🥥 Isolate Failure-Inducing Input /\*\* i destFileRead(SampleTest) \* Construct Passing Input Failing Input \* @param n iii \_\_\_\_\_ e:\programming\compiler\eclipsenew\eclipse\plu <SPEAKER>ROMEO</SPEAKER> <SPEAKER>RC \*/ Diff: doomsdag public Samp <LINE>Father, what news? what is the prince <LINE>Fathe Pass: LINE>What less than super(n <LINE>What sorrow craves acquaintance at my <LINE>What Fail: t less than doomsdag <LINE>That I yet know not?</LINE> <LINE>That </SPEECH> </SPEECH> public void String String <SPEECH> <SPEECH> <SPEAKER>FR <SPEAKER>FRIAR LAURENCE</SPEAKER> <LINE>Too familiar</LINE> <LINE>Too f <LINE>Is my dear son with such sour company <LINE>Is my trv { File <LINE>I bring thee tidings of the prince's <LINE>I bri int </SPEECH> </SPEECH> char do <SPEECH> <SPEECH> <SPEAKER>ROMEO</SPEAKER> <SPEAKER>RC <LINE>What less than <LINE>What < > 3 < Failure Trace 📲 junit.framework.AssertionFailedError dd: 14 deltas left: [4204, 4205, 4206, 4207, 4208,...4, 4215, 4216, 4217] at junit.framework.Assert.fail(Assert.java:47) dd(run #10): trying 7 + 7 at junit.framework.Assert.assertTrue(Assert.java:20) dd: 7 deltas left: [4211, 4212, 4213, 4214, 4215, 4216, 4217] at junit.framework.Assert.assertTrue(Assert.java:27) dd(run #11): trying 3 + 4 at SampleTect tectFileDead(SampleTect java:46)

#### Failure-Inducing Code Changes

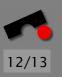

| <u>-</u> - | 🪝→ Java - ReadClass.java - Eclipse Platform                                                                                                    |   |  |  |  |
|------------|----------------------------------------------------------------------------------------------------|---|--|--|--|
| File       | <u>F</u> ile <u>E</u> dit <u>S</u> ource Refactor <u>N</u> avigate Se <u>a</u> rch <u>P</u> roject Delta Debugging <u>R</u> un <u>W</u> indow <u>H</u> elp                                                                                                    |   |  |  |  |
| ÌÈ         | 聲▲目圖●  聲目  發▲¥★★▲  吸表 ◎◎▲  ☞ 冬  だ ↔→→+  目 祭 祭                                                                                                    |   |  |  |  |
| Ē          | 🐮 Delta Debugging View 🗙 📝 DDClipseTest.java 📳 ReadClass.java 🗙                                                                                                    |   |  |  |  |
|            | Runs 4/4       Errors 0       Failures 2         Failing runs       * To change the template for this generated file go to * Window Preferences>Java>Code Generation>Code and Comments *//         Minimize Failure-Inducing Input       * To change the template for this generated type comment go to * Window Preferences>Java>Code Generation>Code and Comments *//         * To change the template for this generated type comment go to * Window Preferences>Java>Code Generation>Code and Comments */         * J: testNetwork(DDClipseTest)       * To change the template for this generated type comment go to */         * Undow Preferences>Java>Code Generation>Code and Comments */         */public class (String fileName;         public ReadClass(String fileName; {         * # Compare working copy with failing copy - ReadClass.java         * # Compare working read() {         * String separator = */n*;         * Work         * String Subfer buf = new StringBuffer(); |   |  |  |  |
|            | Failure Trace<br>Word<br>dd (1 try (<br>URL url = new URL(fileName);                                                                                                    | 1 |  |  |  |
|            | J junit.framework.AssertionFailedError                                                                                                    |   |  |  |  |

K

## **Conclusion and Future Work**

Finding failure causes automatically is feasible:

- Delta Debugging plugin for *failure-inducing input* available today
- Plugin for *failure-inducing changes* available by October
- Advanced diagnoses now conducted on Eclipse:
  - Failure-inducing program states and cause-effect chains
  - Failure-inducing and self-rescuing program code

Prototype AskIgor available as Web service

Integration of plugins underway:

- Program Analysis (Soot) to improve diagnosis quality
- Continuous Testing (MIT) to test even more frequently

http://www.st.cs.uni-sb.de/dd/

http://www.st.cs.uni-sb.de/dd/

#### **Read More**

Automated Debugging. Morgan Kaufmann Publishers, Summer 2004.

- **Isolating Cause-Effect Chains from Computer Programs.** Proc. ACM SIGSOFT International Symposium on the Foundations of Software Engineering (FSE 2002), Charleston, Nov. 2002.
- **Isolating Failure-Inducing Thread Schedules.** (w/J.-D. Choi) Proc. ACM SIGSOFT International Symposium on Software Testing and Analysis (ISSTA 2002), Rom, July 2002.
- **Simplifying and Isolating Failure-Inducing Input.** (w/ R. Hildebrandt) IEEE Transactions on Software Engineering 28(2), February 2002, pp. 183-200.
- Automated Debugging: Are We Close? IEEE Computer, Nov. 2001, pp. 26-31.
- Visualizing Memory Graphs. (w/ T. Zimmermann) Proc. of the Dagstuhl Seminar 01211 "'Software Visualization"', May 2001. LNCS 2269, pp. 191-204.
- Simplifying Failure-Inducing Input. (w/ R. Hildebrandt) Proc. ACM SIGSOFT International Symposium on Software Testing and Analysis (ISSTA 2000), Portland, Oregon, August 2000, pp. 135-145.
- Yesterday, my program worked. Today, it does not. Why? Proc. ACM SIGSOFT Conference (ESEC/FSE 1999), Toulouse, Sep. 1999, LNCS 1687, pp. 253–267.

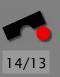